The purpose of this update is to revise or eliminate outdated information and or practices. The revisions, deletions and additions are as follows…

**Page 1** – Contents – Updated page number for Creating and Editing Terrain Model section to page 25.

**Page 2** – Create a Survey Project – Step 2 added clarification to the **WorkSpace** reference. Step 3 added clarification to the **WorkSet** reference.

**Page 4** – Create a Survey Project – Added note between step 6 and step 7 to clarify if a project folder already exists on the U: drive prior to creating a new **WorkSet** the subfolders will be created within the existing project folder if **none** is selected in step 5.

**Page 6** – Ribbon and Workflows – Added labels to the Ribbon screen shot to clarify the location of the **BackStage** file tab, **Workflow** pull down menu, **Quick Access Toolbar**, **Ribbon tabs** and **Tool Groups**. Updated section for clarification and consistency to **Ribbon Tabs** and **Tool Groups** references throughout section.

**Page 7** – Setting the Geographic Coordinate System – Step 4 removed unnecessary language to be consistent with other similar steps throughout document.

**Page 8** – Setting the Geographic Coordinate System – Step 7 removed unnecessary language to be consistent with other similar steps throughout document.

**Page 12** – Create Field Book and Import Survey Data – Step 12 updated to be consistent with other similar steps throughout document. Step 4 updated to be consistent with other similar steps throughout document.

**Page 13** – Displaying the Background Map – Step 1 updated to be consistent with other similar steps throughout document.

**Page 14** – Reviewing and Editing Survey Data – Step 4 updated to be consistent with other similar steps throughout document.

**Page 16** – Reviewing and Editing Survey Data – Steps 2 replaced **properties tool bar** reference with **Civil** 

**Context Menu**. Step 3 added screen shot of the edit point features tool icon .

**Page 18** – Reviewing and Editing Survey Data – Step 1 replaced **properties tool bar** reference with **Civil** 

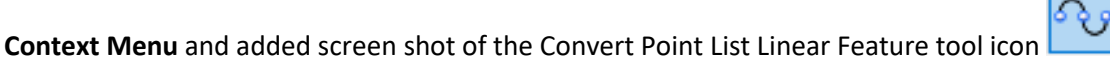

**Page 19** – Reviewing and Editing Survey Data – Step 3 replaced **properties tool bar** reference with **Civil** 

**Context Menu** and added screen shot of the Join Linear Features tool icon .

**Page 20** – Creating and Editing Terrain Model – Step 1 through step 3 revised to add compress design file size and remove unused element types to workflow. Step 4 through step 8 renumbered to Step 1 through step 5 for creating and editing terrain model.

**Page 21** – Creating and Editing Terrain Model – Step 7b renumbered to step 5b and updated feature definition from **Existing** to **RuledBoundary**. Step 7d renumbered to step 5d and updated **Terrain model boundary** reference to **Terrain model edge** for clarity between the terrain model edge and the terrain model's ruled boundary. Updated **E\_TERRAIN\_Boundary** references to **E\_TERRAIN\_RuledBoundary** throughout section. Added Screen shot of Properties dialog box between step 7 and step 8 for clarification of triangles display setting. Updated **terrain boundary** references to **terrain model's ruled boundary** throughout section.

**Page 23** – Review and Editing Crossing Features – Step 5 updated **terrain model boundary** reference to **terrain model's edge**.

**Page 25** – Finalizing OpenRoads Survey File – Step 3b updated **E\_TERRAIN\_Boundary** reference to **E\_TERRAIN\_RuledBoundary**. Step 5 added reference to accessing the **Back Stage** to save settings.

**Page 25** – Converting OpenRoads Designer to InRoads and MicroStation – Step 1 replace **properties tool bar** reference with **Civil Context Menu**. Step 2 updated language to be consistent with other similar steps throughout document.

**Page 28** – Converting OpenRoads Designer to InRoads and MicroStation – Remove note below step 13. Added underscore ( **\_** ) and outlined the significance of it used in the file name. Added question mark (**\***) and outlined the three design file scales it represents.

Minor spelling, grammar and format updates made throughout document